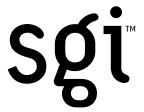

## SGI™ Kasenna™ MediaBase 4.0.1 for Linux® Software Bundle: Installation Instructions

Revision 1.0.3 November 2000

This document contains information on the supported hardware configurations for this bundle and instructions for installing its components in the right order. The package contains a letter, a Kasenna sealed box, a ProPack 1.2 CD, and Red Hat® 6.1 CD.

## Requirements

- Qualified server hardware: SGI 1200. SGI customer support will not be able to provide assistance if you install the bundle on another platform until Kasenna has gualified it.
- Minimum configuration: 1 x 700 MHz Pentium® III, 512 MB RAM, 2 x 9 GB/7200 RPM Ultra2 SCSI disks
- Recommended configuration: 2 x 700 MHz Pentium III, 1+ GB RAM, 4 x 18 GB/10000 RPM Ultra2 SCSI disks, 1 1000-SX optical Gigabit Ethernet PCI

Note: *Do not discard* the Kasenna sealed box before documenting the software serial number. This number is required later on.

## To install:

- 1. Make sure your system is connected to a PS2 keyboard, PS2 mouse, and a screen with an HDI5 (standard SVGA) connector. Flip the breaker switch, insert your Red Hat 6.1 I-of-2 CD, and power up the system using the push button at the front.
  - Your system should boot from the CD. If it does not, power cycle the system and enter System Setup. Find the Boot menu and ensure that the Boot Device Priority calls for the CD to be accessed after the floppy disk and before all other devices. If you are unable to implement this remedy, or it fails to resolve the problem, contact your hardware support representative.
- 2. We suggest creating a custom installation with a 128 MB /boot partition, swap space equal to the amount of physical memory in your system, and a single large / partition covering the remainder of your system disk. However, other partitioning schemes are possible and supported. Please note that Kasenna MediaBase requires that all streaming assets reside on dedicated filesystems. For nominal performance, these filesystems should reside on one or more dedicated option disks.
  - We also recommend selecting ALL RPMs on the Red Hat 6.1 1-of-2 CD for installation.
  - During the installation, you will be prompted to generate a Linux account for at least one nonprivileged user and to supply an IP address and hostname that are valid on the target subnet. For MediaBase to function properly, you should enable domain name service [DNS] and add the new server's hostname with the DNS master for your domain. If in doubt, contact your system administrator.

3. If you have connected your server to the network and/or the COMI serial port, you now also have the option of accessing it from a UNIX® or Linux workstation using telnet. In Microsoft® Windows®, you can use the command prompt to invoke telnet sessions.

Alternatively, you can install and use any serial terminal emulation program on your workstation and configure it with the following settings: vt100 emulation, 9600 baud, 8bit, no parity.

You must use one of the nonprivileged accounts created earlier to gain telnet access to your server.

- 4. Become superuser using the su[1] command. If you are planning to operate your server on a network you consider secure, you can allow telnet sessions direct to the superuser account [root] by removing the file /etc/securetty. This is not recommended in general as it weakens the security of the system configuration.
- 5. Insert the ProPack 1.2 CD and execute the shell commands mount cdrom, cd /mnt/cdrom, and ./INSTALL as described in the documentation.

The Kasenna MediaBase product was qualified on the sgilinux-smp kernel. To switch to that kernel, edit the /etc/lilo.conf file and change the line:

default=sgilinux-smp-bigmem

tr

default=sqilinux-smp

Save and run /sbin/lilo; see the man page for details. The system will use the new default kernel after the next reboot, which will happen in step 11.

- 6. Use the fdisk[8] command to format the option disks you are planning to use for your MediaBase assets. Do *not* reformat your system disk, typically /dev/sda. Again, you may choose to use multiple partitions for the asset file systems, but a single large one is also okay.
- 7. Use the mke2fs(8) command to create ext2 file systems on the MediaBase asset disks. Production use of SGI's XFS™ file system is not yet supported.
- 8. If you have previously installed an Apache Web server, you will need to replace it with the build on the Kasenna MediaBase CD. If you use any other Apache build as a front end to Kasenna MediaBase on Linux, it will not be covered by your SGI warranty or support contract.

If you have modified the default Apache configuration files in the /etc/httpd/conf directory, back them up first and then merge in your changes afterward.

9. Insert the Kasenna MediaBase 4.0.1 for Linux CD and execute the following commands:

```
# mount /mnt/cdrom
# cd /mnt/cdrom
# rpm -hUv apache-1.3.12-2.i386.rpm
```

Be sure to use an uppercase 'U'.

- 10. Install the remaining Kasenna MediaBase software and test assets according to the instructions provided in the Kasenna documentation
- 11. To complete your installation, you need to obtain a license using the software serial number attached to the outside of your Kasenna box. An identical sticker is attached to the outside of the box the whole bundle shipped in, and a third one may be attached to the Kasenna MediaBase CD.

If you attempt to follow the license activation instructions provided in the Kasenna install script and hardcopy documentation, you will be asked to contact SGI licensing instead, at the following URL:

```
http://www.sgi.com/support/licensing/
```

Have your Kasenna software serial number and the serial number of your SGI 1200 system ready please. You will receive a permanent FLEXIm<sup>™</sup> license to enable this product version.

To install the license you receive from SGI Software Licensing on your system, execute the following commands:

```
# mkdir -p /var/flexlm
# cd /var/flexlm
# touch license.dat
```

Then open up license.dat using your favorite text editor and copy and paste the license at the end of the file. If the license spans multiple lines, make sure all but the last one end in the backslash continuation symbol (\). Save the file.

Enter the following command:

- # reboot
- 12. To test your server, you need to install appropriate player software on a workstation. Player software is available on several operating systems, including but not limited to Microsoft Windows 98, Windows NT 4.0 SP6, and Windows 2000. Playback of high-bit rate assets may require additional decoder hardware. If in doubt, contact your sales representative.

An unsupported version of the Kasenna broadband player is available at:

```
ftp://ftp.kasenna.com/pub/players/
```

13. Point the Web browser on your workstation at http://mb\_hostname/mbase/, where you substitute the real hostname or IP address of your MediaBase server for mb\_hostname.

14. To access the administration pages of your Kasenna Mediabase server, point your browser instead at http://mb\_hostname/mbase/admin/. The default user name is mbase, the default password is mbase-admin.

If you have purchased an SGI support contract for your Kasenna MediaBase software bundle, please note that this support extends only to installations on qualified hardware as itemized at the beginning of this document, plus any other SGI platforms that were qualified at the date of purchase. If in doubt, please contact your sales representative. The following features are not supported by SGI on the Linux port. This information supersedes release notes and other sources of information from Kasenna:

- · Guaranteed rate I/O
- · Real Server G2
- Real Server 7 (only integration process is supported)
- ATM networking
- ATS service between hardware platforms

© Silicon Graphics, Inc. All rights reserved. SGI, the SGI logo, and XFS are trademarks of Silicon Graphics, Inc. FLEXIm is a trademark of GLOBEtrotter Software, Inc. Kasenna is a trademark of Kasenna, Inc. Linux is a registered trademark of Linus Torvalds. Microsoft, Windows, and Windows NT are registered trademarks of Microsoft Corporation. Pentium is a registered trademark of Intel Corporation. Red Hat is a registered trademark of Red Hat, Inc. UNIX is a registered trademark in the United States and other countries, licensed exclusively through X/Open Company Limited

Document Number 007-4116-001